## **CHANGING THE LENGTH OF RESERVES/HOLDS**

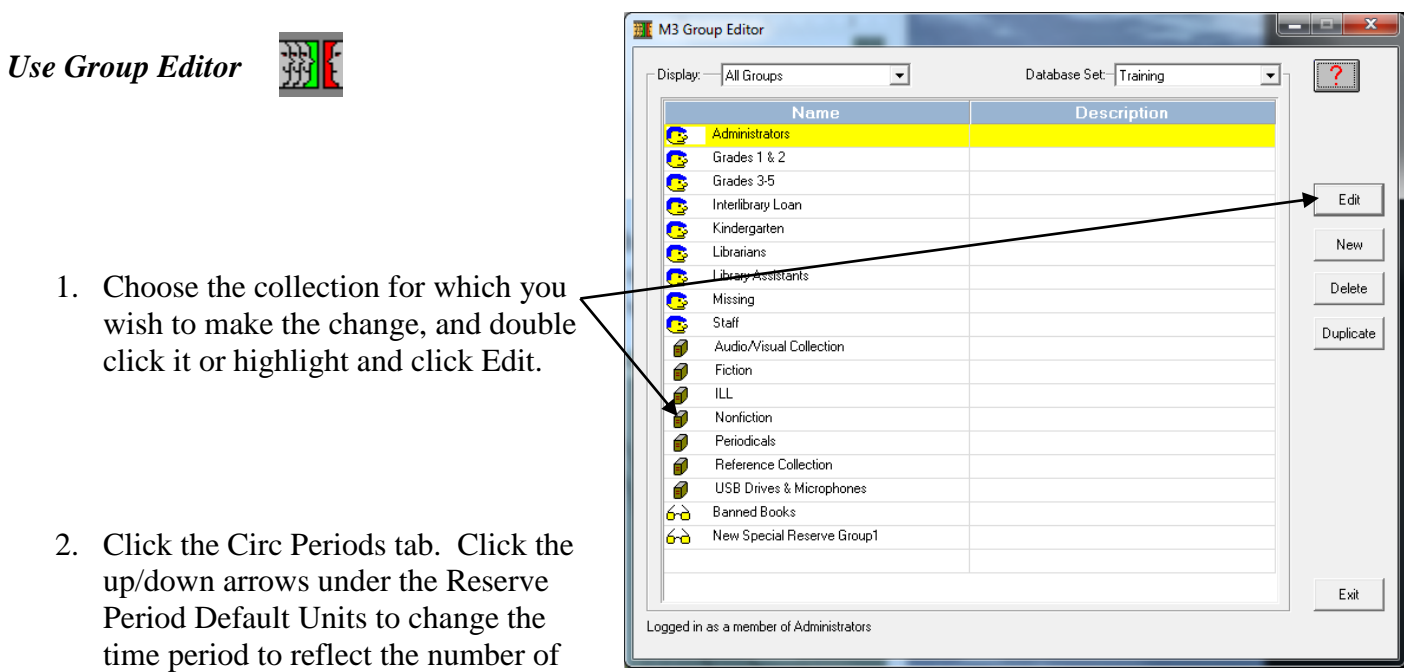

days you wish to keep items on reserve. (You can also click in the field and type a number instead of using the arrows.) You may wish to change the Hold Period Default Unit as well.

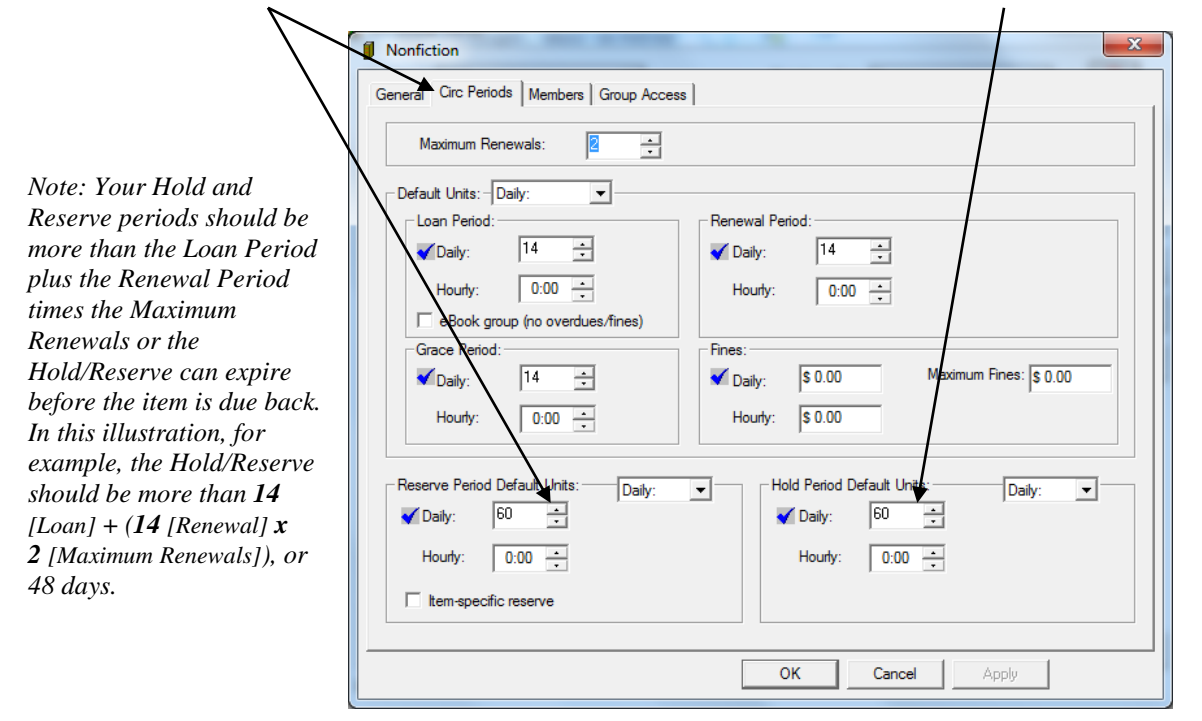

*NOTE: A Reserve is created when the item that is being reserved is currently out in circulation. A Hold is used when the item is actually not signed out, but is being held in the library for a patron. Both Holds and Reserves are created by using the Reserve function in M3; the system itself will determine whether it is a hold or reserve according to the current status of the item.*